Министерство образования и науки Российской Федерации

# ФЕДЕРАЛЬНОЕ ГОСУДАРСТВЕННОЕ БЮДЖЕТНОЕ ОБРАЗОВАТЕЛЬНОЕ УЧРЕЖДЕНИЕ ВЫСШЕГО ОБРАЗОВАНИЯ «САРАТОВСКИЙ НАЦИОНАЛЬНЫЙ ИССЛЕДОВАТЕЛЬСКИЙ ГОСУДАРСТВЕННЫЙ УНИВЕРСИТЕТ ИМЕНИ Н. Г. ЧЕРНЫШЕВСКОГО»

Кафедра дискретной математики и информационных технологий

# **РАЗРАБОТКА МОДУЛЕЙ «ЗАТРАТЫ НА ПРОИЗВОДСТВО» ПРИЛОЖЕНИЯ «МОДЕЛЬ ФОРМИРОВАНИЯ ЗЕМЕЛЬНОЙ РЕНТЫ»**

АВТОРЕФЕРАТ БАКАЛАВРСКОЙ РАБОТЫ

студентки 4 курса 421 группы направления 09.03.01 — Информатика и вычислительная техника факультета КНиИТ Блиновой Алины Олеговны

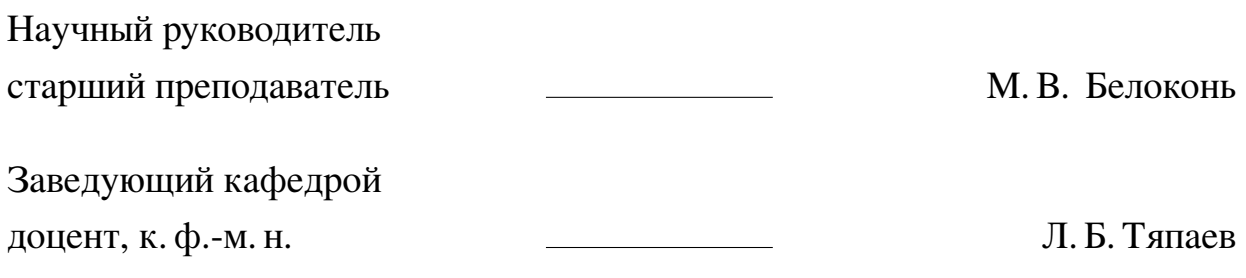

#### **ВВЕДЕНИЕ**

Экономика играет большую роль в развитии современного государства и общества, так как за счёт экономики производится огромное количество благ, которые помогают человеку существовать в этом мире. Например, сельское хозяйство, которое получило своё начало ещё в древние времена, когда люди занимались собирательством и земледелием. Сейчас сельское хозяйство занимает неотъемлемую часть жизни, и его автоматизация позволит быстро и качественно обрабатывать массивы данных о сборах разной сельскохозяйственной продукции. Чтобы правильно обрабатывать эту информацию, нужно создать приложение, которое будет подсчитывать численные данные и выводить их в удобном для пользователя формате.

Таким образом, целью данной бакалаврской работы является создание сельскохозяйственного приложения «Модель формирования земельной ренты».

Чтобы достичь поставленной цели, нужно выполнить следующие задачи:

- 1. Рассмотреть расчёт модели земельной ренты в аграрной сфере.
- 2. Изучить и поработать с похожим приложением.
- 3. Выбрать среду разработки для данной модели.
- 4. Выбрать эффективные методы решения формул.
- 5. Реализовать графический интерфейс пользователя.
- 6. Реализовать работу с Excel-файлом.

Бакалаврская работа состоит из введения, определений, 6 разделов, а именно: «Цифровая оценочная модель», «Земельная рента в аграрной сфере», «Выбор среды разработки и языка программирования», «Программная реализация модели формирования земельной ренты», «Функции расчёта calculation() и функции пересчёта increment()», «Создание меню», заключения, списка использованных источников и приложения, доступного на диске. Общий объём работы — 48 страниц, из них 48 страниц — основное содержание, включая 26 рисунков, список использованных источников - 20 наименований.

## **КРАТКОЕ СОДЕРЖАНИЕ РАБОТЫ**

**В первом разделе «Цифровая оценочная модель»** описывается, что из себя представляет цифровая оценочная модель, из чего она состоит и как выглядит. Также сделан обзор на приложение аналогичное создаваемому.

Цифровая оценочная модель представляет собой два блока (базовый и рабочий) с набором таблиц: о затратах на производство растениеводческой продукции (исходные данные), основная («базовая» или «расчётная») матрица; корректировка затрат на производство растениеводческой продукции по текущим индексам (с учётом инфляции) цен поставщиков ресурсов и средств производства (расчётная матрица); корректировка затрат на производство растениеводческой продукции (предпочтительные значения) (расчётная матрица).

Таблица представляет собой набор различных значений, которые характеризуют сбор различных сельскохозяйственных культур на угодьях в разные годы. В качестве примера на рисунке [1](#page-2-0) показана «Таблица 1.0», являющаяся главной, так как из неё берутся числовые данные, которые задействуются в других таблицах.

<span id="page-2-0"></span>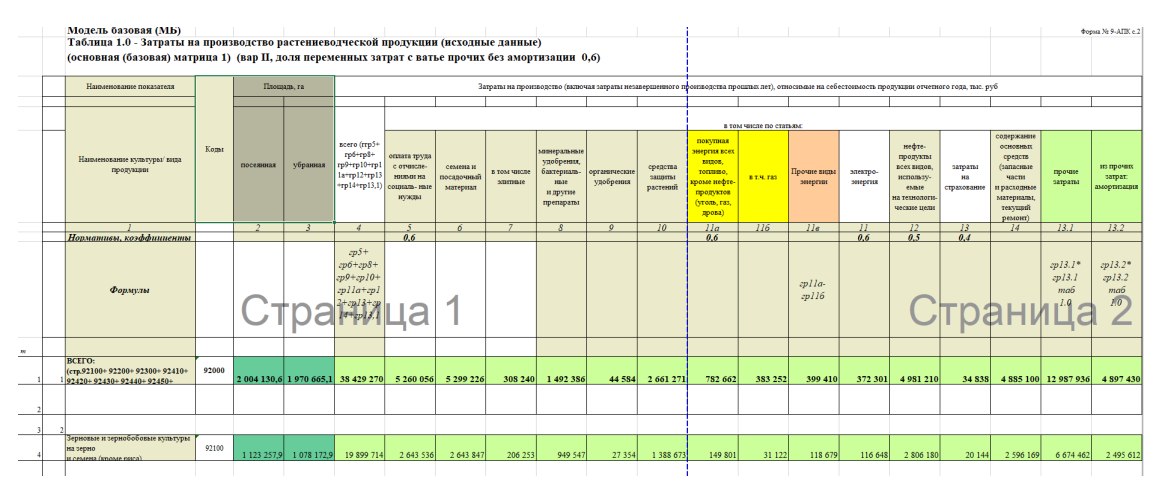

Рисунок 1 – Таблица 1.0 — «Базовая модель»

**Во втором разделе «Земельная рента в аграрной сфере»** рассказано о том, что такое земельная рента и какое влияние она оказывает на кадастровую и рыночную оценку земли, также упомянуты особенности кадастровой оценки земли.

**В третьем разделе «Выбор среды разработки и языка программирования»** обосновывается выбор программных средств, подобранных для создания приложения. В качестве языка программирования был выбран Python. На данный момент он является одним из самых популярных и удобных для программирования языков, так как подходит для решения широкого круга задач и применяется на всех популярных платформах. Python широко используется в веб-приложениях, разработке программного обеспечения, в машинном обучении и при обработке больших объёмов данных. Также среды разработки данного языка бесплатные и не требуют никаких коммерческих вложений.

Средой разработки для приложения была выбрана PyCharm Community от компании JetBrains. Продукт имеет две версии: PyCharm Community Edition (бесплатная версия) и PyCharm Professional Edition (расширенная версия продукта с дополнительной функциональностью).

Также язык программирования Python был изучен в курсе «Библиотеки машинного и глубокого обучения в ПД» в рамках дополнительного образования, поэтому он удобен в использовании, так как имеются продвинутые знания.

Данный язык программирования не уступает другим, так как его код максимально упрощён, не имеет никаких лишних символов. Также он гибкий и легко расширяемый: может взаимодействовать с другими программными системами.

Также рассмотрены библиотеки, которые помогут в создании приложения. Это библиотеки Tkinter и Openpyxl. Библиотека Tkinter нужна для создания графического интерфейса. Имеет ряд преимуществ: в нём не так много функционала, поэтому он проще в освоении и понимании. Также в приложении упор делается не на интерфейс, а на данные, которые предоставляются пользователям для дальнейшей работы, поэтому Tkinter выигрывает в своей простоте и ненагруженности. К тому же он полностью бесплатен. Библиотека Орепрух1 предназначена для работы с файлами Excel.

В четвёртом разделе «Программная реализация модели формирования земельной ренты» описываются основные этапы работы программной реализации модели формирования земельной ренты, установка нужных библиотек, считывание и обработка данных из файла Excel и создание главного окна.

Сначала на вход подаётся файл с расширением .xlsx.

На выходе получится приложение, позволяющее производить различные манипуляции с файлами .xlsx и имеющее определённый набор функций, реализованных для разных таблиц.

Для того, чтобы создать приложение земельной ренты, нужно импортировать библиотеки.

Tkinter — библиотека для создания графического интерфейса.

Scrollbar нужен для создания полосы прокрутки в окне с данными, messagebox — окно с разными оповещениями или ошибками для пользователя.

Ttk позволяет добавлять разные виджеты, например, Button, Entry, Frame, Label, LabelFrame, Menubutton, PanedWindow, Radiobutton и прочие.

Openpyxl позволяет работать с Excel-файлами.

Load\_workbook — это класс для создания рабочих листов.

Filedialog нужна для открытия файла из проводника по выбору пользователя.

Datetime — библиотека, которая помогает управлять датой и временем и отображать их в удобном для пользователя виде.

Zipfile — библиотека, которая даёт возможность пользоваться инструментами для создания, чтения, записи, добавления и составления списка ZIPфайлов. Она может обрабатывать ZIP-файлы, использующие расширения ZIP64 — ZIP-файлы размером более 4 гигабайт.

Библиотека Shutil предлагает ряд высокоуровневых операций с файлами и коллекциями файлов. В частности, предоставляются функции, которые поддерживают копирование и удаление файлов.

Далее необходимо считать имеющиеся сведения, выделить оттуда расчётные формулы и подготовить приложение, в котором будут производиться все нужные расчёты.

Для считывания с файлов был создан отдельный метод — create\_list(). После этого было создано главное окно приложения. Оно должно представлять собой меню, где пользователь может выбрать, какую таблицу хочет просмотреть.

Чтобы использование функционала Tkinter стало возможным, классWindow необходимо сделать наследуемым от Tkinter. Также нужно инициализировать Window как родительское окно для всех последующих.

Следующим этапом задаются параметры окна, создаются кнопки, выпадающий список и другое наполнение для создания интерфейса. Главное окно показано на рисунке [2.](#page-5-0)

<span id="page-5-0"></span>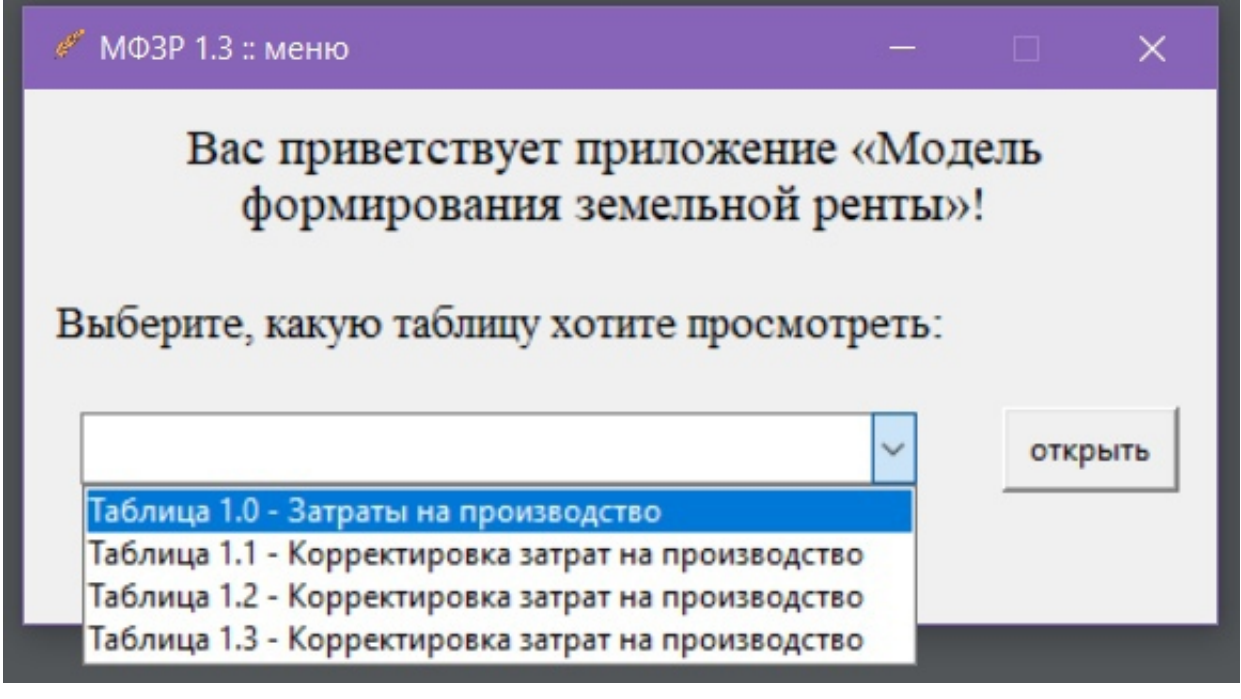

Рисунок 2 – Внешний вид главного окна приложения с раскрытым выпадающим списком

**В пятом разделе «Функции расчёта calculation() и функции пересчёта increment()»** описываются методы для произведения расчётов формул в таблицах.

Принцип действия метода calculation() заключается в том, что он вызывается в программе в момент обработки считанного массива данных для проведения первоначальных расчётов. В нём осуществляется последовательный проход по всем ячейкам таблицы и определение, находятся ли там формулы. Если ячейка оказалась в нужном диапазоне, производится соответствующий диапазону расчёт.

Метод increment() работает похожим образом, но вызывается после каждой вставки нового числа в таблицу. В методе тоже совершается последовательный обход ячеек, аналогичным образом отбираются ячейки, в которых надо произвести расчёты. Затем виджет, отвечающий за отображение таблицы в приложении, очищается и заполняется обновлёнными данными.

На рисунке [3](#page-6-0) продемонстрировано изначальное состояние столбцов «прочие затраты», «из прочих затрат: амортизация» и «Прочие без амортизации».

<span id="page-6-0"></span>

|                       | У Таблица 1.0 - Затраты на производство |                                 |                    |                        | $\Box$<br>$\times$         |
|-----------------------|-----------------------------------------|---------------------------------|--------------------|------------------------|----------------------------|
|                       |                                         |                                 |                    |                        | $\hat{\phantom{a}}$        |
|                       |                                         |                                 | Семена без элитных | Прочие без амортизации | <b>Bcero nep</b>           |
|                       |                                         |                                 |                    |                        |                            |
|                       |                                         |                                 |                    |                        |                            |
|                       |                                         |                                 |                    |                        |                            |
| основных средств (заг | прочие затраты                          | из прочих затрат: амортизация   |                    |                        |                            |
| материалы, текущий    |                                         |                                 |                    |                        |                            |
|                       |                                         |                                 | 15                 |                        | 16                         |
|                       | 13.1                                    | 13.2                            | 15                 | 15a                    | 16                         |
|                       |                                         |                                 |                    |                        |                            |
|                       |                                         |                                 |                    | 0.6                    |                            |
|                       | rp13.1*<br>rp13.1                       | rp13.2*<br>rp13.2               | грб-гр7            | rp13.1-rp13.2          | $0,6*rp5+r$<br>$+rp9+0.6*$ |
|                       | таб<br>1.0                              | таб<br>1.0                      |                    |                        | $+0,5$ *rp12-              |
|                       |                                         |                                 |                    |                        |                            |
|                       | 12987935.9921                           | 4897429.6                       | 4990986.6          | 8090506.392            | 17820671.8                 |
|                       |                                         |                                 |                    |                        |                            |
| $\checkmark$          |                                         |                                 |                    |                        | $\checkmark$<br>$\,$       |
|                       |                                         | Сохранить                       |                    |                        |                            |
| Запомнить             |                                         | Вернуться к прошлому сохранению |                    |                        | Экспорт в EXCEL-файл       |

Рисунок 3 – Состояние столбцов «прочие затраты», «из прочих затрат: амортизация» и «Прочие без амортизации» до пересчёта

Значение в третьем столбце вычисляется вычитанием второго из первого. Если заменить число 4 897 429.6 на 5000000, в третьем столбце должен получиться ответ 7 987 935,992. И действительно, верный результат показан на рисунке [4.](#page-7-0)

<span id="page-7-0"></span>

|                                             | У Таблица 1.0 - Затраты на производство    |                                              |                    |                        | $\Box$<br>$\times$                          |
|---------------------------------------------|--------------------------------------------|----------------------------------------------|--------------------|------------------------|---------------------------------------------|
|                                             |                                            |                                              | Семена без элитных | Прочие без амортизации | $\hat{\phantom{a}}$<br><b>Bcero nep</b>     |
|                                             |                                            |                                              |                    |                        |                                             |
| основных средств (заг<br>материалы, текущий |                                            | из прочих затрат: амортизация                |                    |                        |                                             |
|                                             |                                            |                                              | 15                 |                        | 16                                          |
|                                             | 13.1                                       | 13.2                                         | 15                 | 15a                    | 16                                          |
|                                             |                                            |                                              |                    | 0.6                    |                                             |
|                                             | rp13.1*<br>rp13.1<br>$\overline{a}$<br>1.0 | rp13.2*<br>rp13.2<br>$\overline{1a}6$<br>1.0 | грб-гр7            | rp13.1-rp13.2          | $0,6*rp5+r$<br>$+rp9+0.6*$<br>$+0.5$ *rp12- |
|                                             | 12987935.9921                              | 5000000.0                                    | 4990986.6          | 7987935.992            | 17759129.6                                  |
| $\checkmark$<br>5000000                     |                                            | Сохранить                                    |                    |                        | $\checkmark$<br>$\,$                        |
| Запомнить                                   |                                            | Вернуться к прошлому сохранению              |                    | Экспорт в EXCEL-файл   |                                             |

Рисунок 4 – Состояние столбцов «прочие затраты», «из прочих затрат: амортизация» и «Прочие без амортизации» после пересчёта

Таким образом, расчёт и пересчёт для таблицы 1.0 производится верно. Аналогично и для другой таблицы.

**В шестом разделе «Внешний вид приложения»** рассказывается об усовершенствовании главного окна приложения и создания меню.

Сначала было создано меню, далее в нём реализовано подменю с помощью переменных, которые добавляются методом add\_cascade. Также в данном разделе созданы кнопка и событие «Помощь», которые вызывают открытие файла с инструкцией по использованию приложения. Нажатие на клавишу F1 запустит файл помощи для пользователя. Нажатие на клавишу F2 или кнопку «О приложении» провоцирует появление нового окна. Итоговый вариант меню представлен на рисунке [5.](#page-8-0)

<span id="page-8-0"></span>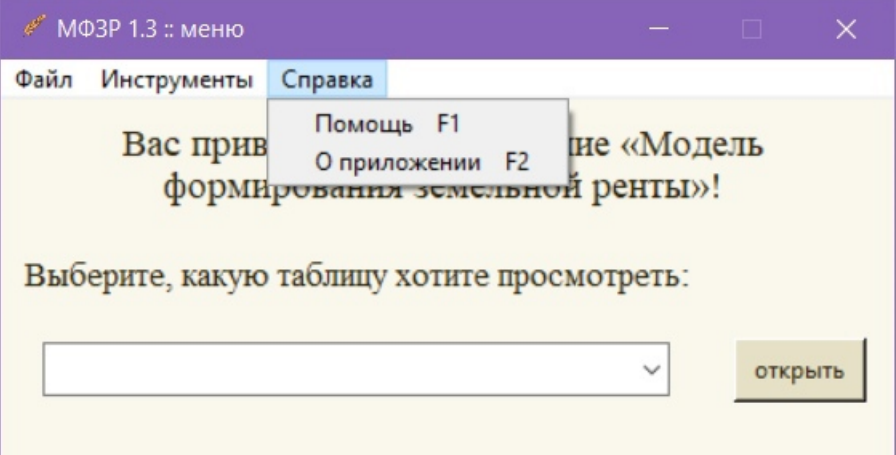

Рисунок 5 – Меню и подменю главного окна приложения

### **ЗАКЛЮЧЕНИЕ**

В ходе выполнения бакалаврской работы было реализовано приложение для оценочной модели формирования земельной ренты. Также была рассмотрена расчётная модель земельной ренты, изучено приложение с похожей функциональностью, реализованы графический интерфейс и работа с файлом формата Excel, применены методы решения формул. Создан пользовательский интерфейс, который помогает людям, использующим приложение, быстро работать с ним, так как он не перегружен большим количеством кнопок и полей. Для разработки приложения был выбран гибкий и расширяемый язык программирования — Python — и соответствующая ему среда разработки — PyCharm Community, подобраны библиотеки для работы и произведен анализ особенностей кадастровой и рыночной стоимости земельного участка.

Таким образом, все задачи работы были выполнены, цель достигнута.

### Основные источники информации:

- 1 Земельная рента [Электронный ресурс] URL: https://www.booksite.ru/full text/1/001/008/045/797.htm (дата обращения: 15.01.2023)
- 2 Особенности оценки земельных участков [Электронный ресурс] URL: https://www.uphill.ru/press-czentr/stati/osobennosti-otsenki-zemelnyih-uchast kov/ (дата обращения: 30.01.2023)
- 3 Python openpyxl read, write Excel xlsx files in Python: [Электронный реcypc] URL: https://zetcode.com/python/openpyxl/ (дата обращения: 13.02.2023)
- 4 tkinter Python Interface to Tcl/Tk Python 3.11.4 documentation: [Электронный ресурс] URL: https://docs.python.org/3/library/tkinter.html (дата обращения: 21.02.2023)
- 5 John E. Grayson Python and Tkinter Programming // Manning. 2000 C.  $1-658.$
- 6 Г. Россум, Ф. Л. Дж. Дрейк, Д.С. Откидач Язык программирования Python  $\frac{\textit{1}}{2001}$  - C. 1-454.
- 7 Федоров Д. Ю. Программирование на языке высокого уровня Python // Москва: Издательство Юрайт - 2019. - С. 1-161.